**Tutorial do Forum**

Esse é bastante simples!

- Entre no linque no menu a esquerda da página: *Fórum BIE5782*.
- Na página do Fórum entre no linque *Registre-se* e siga as indicações.
- Após registrar você irá receber um e-mail para confirmar o registro, clique no linque que irá aparecer no e-mail.

**CUIDADO**: o e-mail de confirmação de registro pode ser encaminhado para sua pasta de SPAM, indicando que todas as mensagens do fórum irão ser colocadas no spam pelo seu servidor de e-mail.

- Retorne para o Fórum, autentique-se (se não estiver),
- Poste os seus dados no tópico ALUNOS UFABC 2019. Com isso você demonstra sua intenção em participar da disciplina.

**ATENÇÃO:** responda este tópico sem criar outro tópico ou sub-tópico.

Pronto! Você já pode usar o fórum, inclusive para dúvidas sobre as atividades preparatórias.

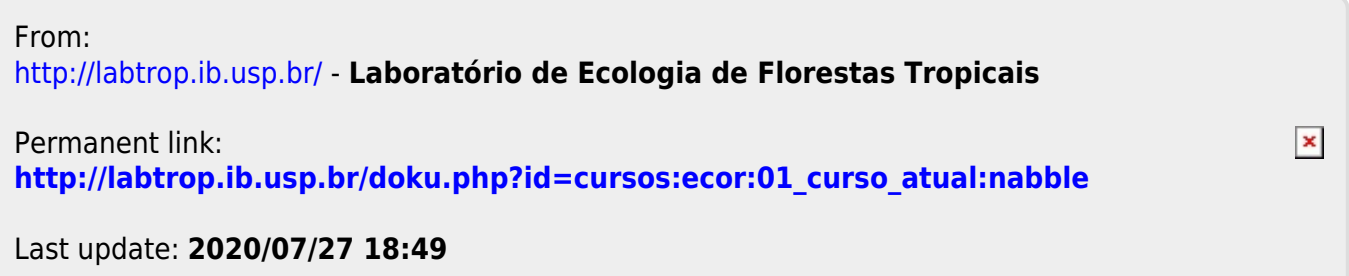